# SPA100シリーズのコール転送設定

### 目的 Ī

コール転送は、着信コールを別の電話番号またはボイスメールにルーティングします。すべ てのコールの転送、電話機がビジー状態のときにコールの転送、または応答がないときにコ ールの転送に使用できます。この記事の目的は、SPA100シリーズ電話アダプタでコール転 送を設定することです。

## 該当するデバイス Ī

・ SPA100シリーズ電話アダプタ

#### [Software Version] Ì

•1.1.0

# コール転送設定の設定

ステップ1:電話アダプタ設定ユーティリティにログインし、[Voice] > [Line 1]を選択します 。[Line 1]ページが開きます。

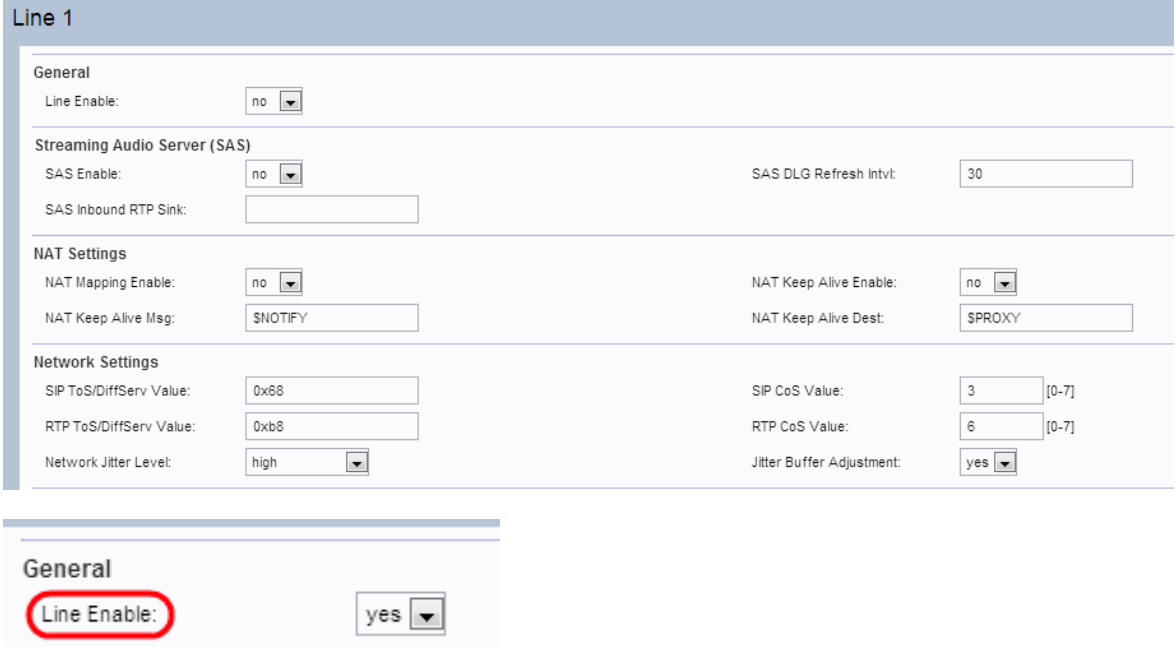

注:デバイスの[回線2]ページは、回線1と同様に設定できます。この記事では、回線1のみ の設定について説明します。

注:管理者は、最初に[Line 1]ページでそれぞれの設定を有効にし、次に[User 1]ページでそ の指定フィールドの番号を入力して、機能を正しく動作させる必要があります。

ステップ2:[Line Enable]ドロップダウンリストから[Yes]を選択し、回線1を有効にします。

ステップ3:ページの[Supplementary Service Subscription]セクションまでスクロールしま す。

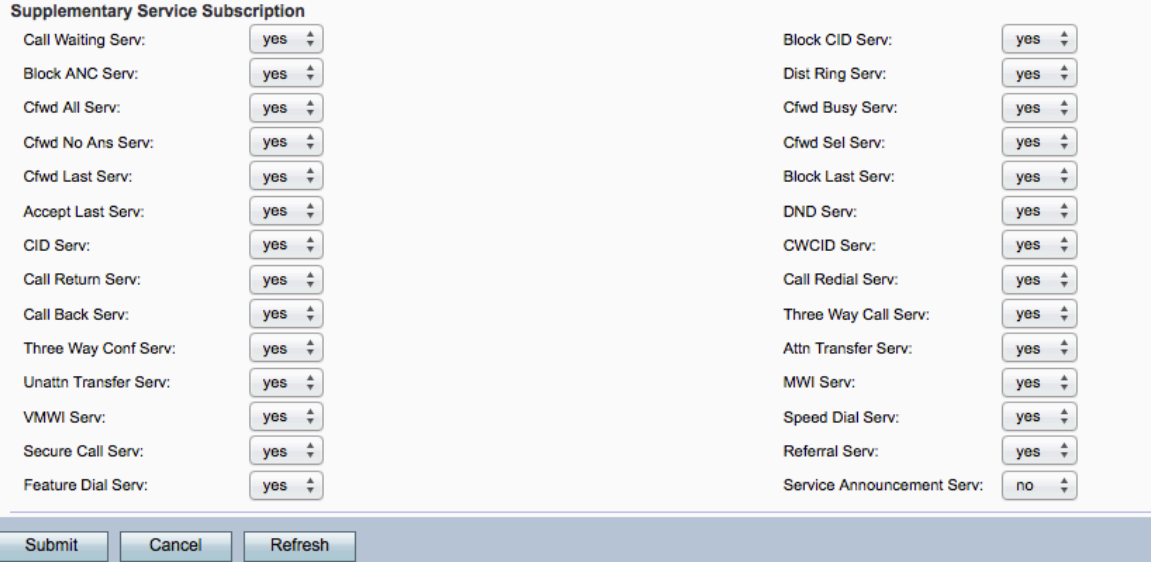

ステップ4:[Cfwd All Serv]ドロップダウンリストから[Yes]を選択します。これにより、すべ てのサービスへのコール転送が有効になります。デフォルト設定は[はい]です。これは、す べてのコールがユーザ1ページの指定された番号に転送されることを意味します。

ステップ5:[Cfwd Busy Serv]ドロップダウンリストから[Yes] を選択します。これにより、 Call Forward Busy Serviceが有効になります。電話回線がビジーの場合、コールはユーザ 1ページの指定された番号に転送されます。デフォルト設定は[はい]です。

ステップ6:[Cfwd No Ans Serv]ドロップダウンリストから[Yes]を選択します。これにより、 無応答時転送サービスが有効になります。呼び出された番号から応答がない場合は、[ユー ザー1]ページで指定された番号に呼び出しが転送されます。デフォルト設定は[はい]です。

ステップ7:[Cfwd Sel Serv]ドロップダウンリストから[Yes]を選択します。これにより、回線 で自動転送の選択サービスが有効になります。デフォルトは[Yes]です。

ステップ8:[Cfwd Last Serv]ドロップダウンリストから[Yes] を選択します。これにより、回 線上の最後のコール転送サービスが有効になります。デフォルトは[Yes]です。

ステップ9:[送信(Submit)]をクリックして変更を保存します。

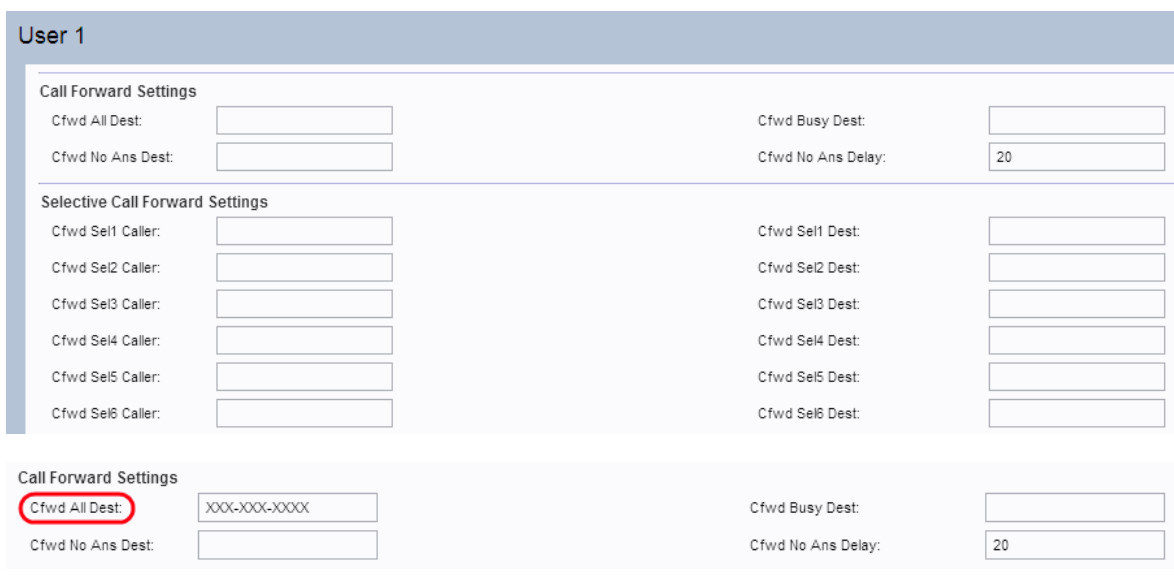

ステップ10:[Voice] > [User 1]に移動します。[User 1]ページが開きます。

ステップ11:[Line 1]ページで[Cfwd All Serv]フィールドが有効になっている場合は、[Cfwd

All Dest]フィールドに、管理者がすべてのコールを転送したい電話番号を入力します。

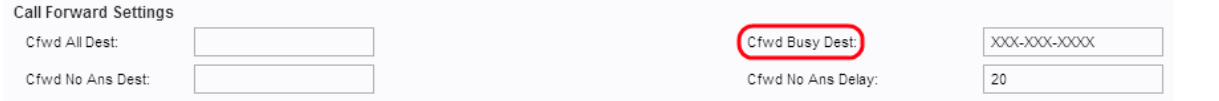

ステップ12:[回線11ページで[Cfwd Busy Serv]フィールドが有効になっている場合は、[Cfwd Busy Dest]フィールドに、電話回線がビジーの場合に管理者がすべてのコールを転送したい 電話番号を入力します。

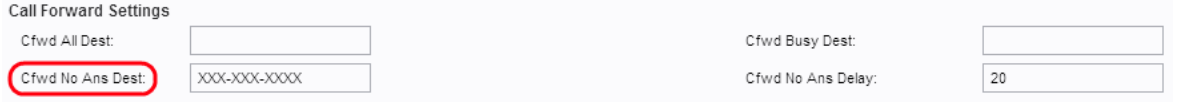

ステップ13:[Line 1]ページで[Cfwd No Ans Serv]フィールドが有効になっている場合は、 [Cfwd No Ans Dest]フィールドに、着信者番号からの応答がない場合に、管理者がすべての コールを転送する電話番号を入力します。

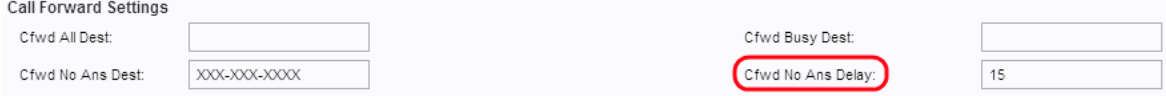

ステップ14:[Cfwd No Ans Delay]フィールドに、着信者番号からの応答がない場合にコール が転送されるまでの遅延時間(秒)を入力します。デバイスは指定された時間を待機します 。応答がなければ、コールは転送されます。デフォルト設定は20秒です。

ステップ15:[送信]をクリックして、変更を保存します。

注:選択的コール転送設定は、このデバイスでも有効にできます。この機能を使用すると、 指定された番号からのコールが目的の宛先番号に転送されます。最大8コールを目的の宛先 番号に転送できます。

ステップ16:ページの[Selective Call Forward Settings]セクションまでスクロールします。

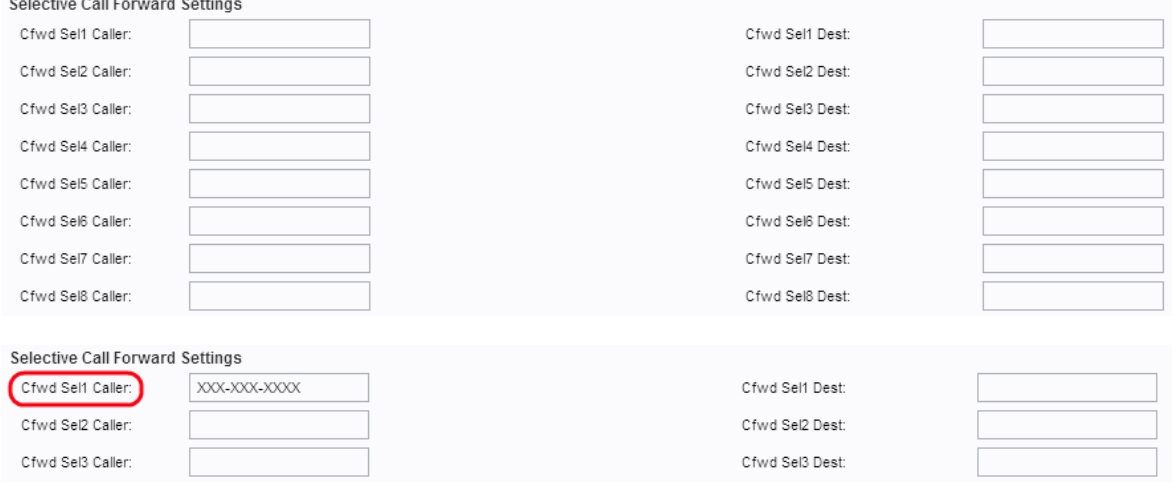

ステップ17:管理者がコールを別の番号に転送する指定の番号を[Cfwd Sel1 Caller]フィー ルドに入力します。

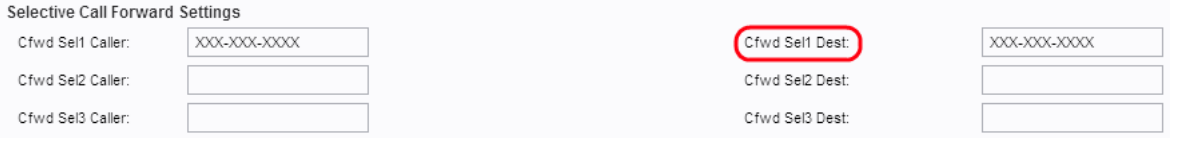

ステップ18:[Cfwd Sel1 Dest]フィールドに、ステップ16で指定した番号で呼び出されたとき

にコールを転送する宛先番号を入力します。

ステップ19:[送信]をクリックして、変更を保存します。